# **Chapter 0 Getting Started on the TI-82 or TI-831**

## **0.1 Turn the Calculator ON / OFF Locating the keys.**

Turn your calculator on by using the  $|ON|$ 

key, located in the lower left- hand corner of the calculator. To turn the calculator off

press  $2nd$  OFF : located above the ON

## key.

To locate the correct keys think of your calculator as being divided into three sections:

- 1. The bottom six row of keys are your mathematical calculation and function keys.
- 2. Rows 7 9 are the menu and editing keys.
- 3. The very top row (under the screen) is where your graphing keys are located.

## **0.2 Adjusting the Screen Contrast**

Depending on the room lighting you may want to adjust the screen contrast.

1. To darken the screen:

Press and release the 2nd key, then press.

and hold the up arrow  $\Delta$  key.

2. To lighten the screen:

Press and release the 2nd key, then press

and hold down arrow  $\nabla$  key.

As the display contrast changes, a number appears in the upper right corner of the screen between 0 (lightest) and 9 (darkest).

If you adjust the setting to 0, the display may become completely blank. If this happens, increase the contrast and the display will reappear. When contrast needs to be set at 8 or 9 all the time, it is probably time to change the batteries.

## **0.3 MODE Default Settings**

The calculator should be set to the default

mode settings. Press MODE to see the

settings.

Set your calculator to the settings in Figure 0.1 or 0.2 using your arrow keys and pressing ENTER to activate your choice.

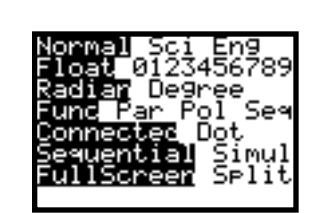

**Figure 0.1 Figure 0.2** 

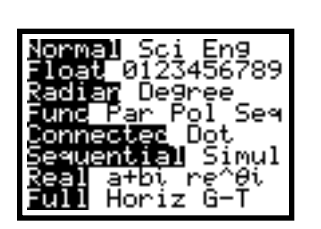

**The TI-82 default mode screen. The TI-83 default mode screen.**

**Note**: If your calculator is not new you may want to RESET MEMORY. This will completely erase all data and programs and reset the calculator to the default mode. Use this cautiously. Press | 2nd | MEM | (above +), select 3 then select [2:Reset].

<sup>1</sup> <sup>1</sup> The key stroking and menus for the TI-82 and TI-83 are nearly the same. Where they differ, screen images are presented side by side.

## **0.4 The Home Screen**

The Home Screen is your calculation and execution of instruction screen. To return to the Home Screen from any other screen,

press 2nd QUIT . The Home Screen is the

primary screen of the TI-82 or TI-83. If there is something displayed on the

Home Screen, press the CLEAR key.

## **0.5 Calculating**

The bottom six rows of keys on the graphing calculator behave like those on any scientific calculator, except that your entry is seen on an eight line computer screen. When you want the calculator to perform any calculation or instruction, press **ENTER** 

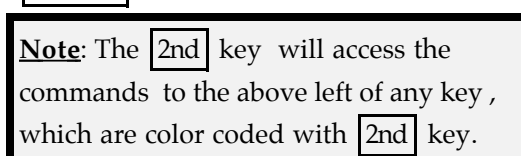

#### **Example 1**

#### **From the Home screen, do the following:**

- 1. Type 12  $|X|$  2 then press  $|ENTER|$ ; 24 is now displayed and *stored* as the answer. See Figure 0.3.
- 2. Press  $2nd$  ANS and ENTER ; 24 is again displayed.

**Note**: The result of your last calculation is always stored in memory . To recall your last calculation press | 2nd | ANS

3. Press the multiplication key  $|X|$ , then 2

and then **ENTER** . Pressing any

operation key, +, -, x, ÷, *x* <sup>2</sup> , *x* -1 etc. , assumes that you want to operate on the stored answer (see Fig. 0.3).

**0.6 Iteration, Recalling a Process**

Notice how  $|ANS|$  is also used.

Repeatedly press ENTER . Your screen

should look like the bottom of Figures 0.3 and 0.4.

This process is called *iteration* (repeating some process over and over again). The last operation (multiplying by 2) is repeated on the new answer.

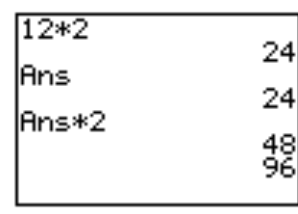

#### **Figure 0.3**

**The asterisk , \* , is used for multiplication in place of the "times" sign to avoid confusion with the letter** *x***.**

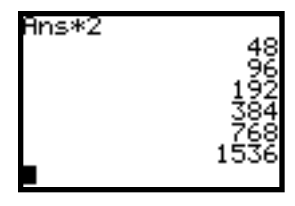

**Figure 0.4**

#### **Example 2**

**Interest compounded at 5% annually on an initial investment of \$1000 can be represented by 1000\*1.05, or A =**  $P(1 + R)$  **for the first year .**

**[Amount = original investment( 1 + rate).] Use iteration to determine the number of years for the amount of accumulated investment to be greater than \$1300.**

Press CLEAR to clear the Home Screen.

Type 1000 followed by ENTER .

The number 1000 is now stored in memory.

Press  $|X|$  1.05 ENTER . The number 1050 will

now be displayed. By repeatedly pressing

ENTER , you can see the growth of your

initial \$1000 investment year by year and determine that 6 iterations (years) are necessary for you to exceed \$1300. See Figures 0.5 and 0.6.

### **0.7 Converting Decimals and Fractions**

The TI-82 or TI-83 can be used to convert decimals and fractions.

Press  $1 \div 4$  ENTER (see Fig. 0.7).

The decimal answer for this expression,

0.25, is displayed. Press MATH . You are in

the MATH menu . Menus give a list of additional command options (see Fig. 0. 8

or 0.9). Press  $|1|$  or  $|ENTER|$  to select the highlighted option. This option [1: Frac] will change the decimal answer back into a fraction.

**Note**: When the denominator of a fraction has more than four digits the answer is displayed as a decimal and will not return to a fraction.

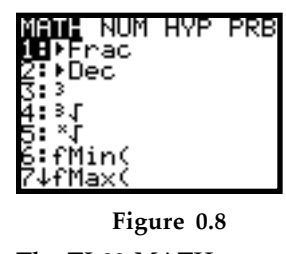

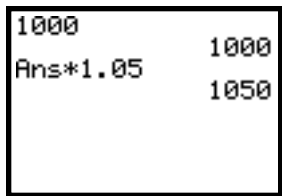

**Figure 0.5**

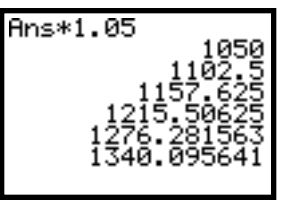

**Figure 0.6**

**Between year 5 and 6 the amount is > 1300.**

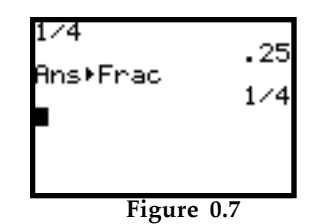

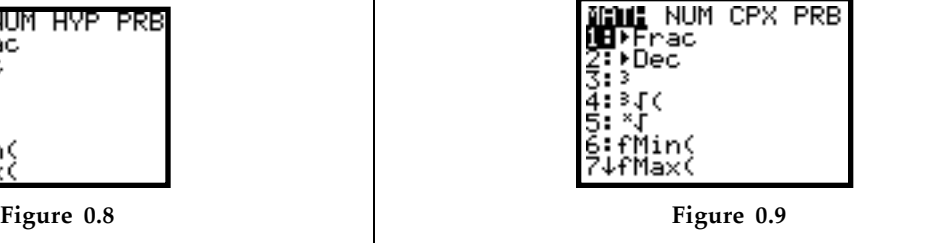

**The TI-82 MATH menu The TI-83 MATH menu**

## **0.8 Selecting Items from a Menu.**

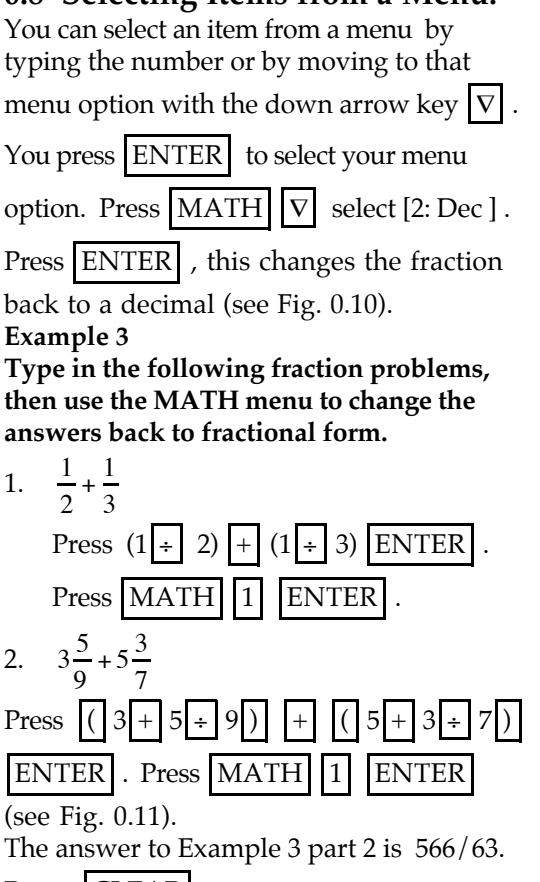

Press CLEAR

#### **0.9 Raising a Number to a Power**

The calculator can be used to raise a number (called the base) to a power by using the

exponent key,  $\sim$ 

For  $3^2$  press  $3 \n\vert \n\vert 2 \vert$  ENTER or use a short cut

press  $3 |x^2|$  ENTER . This last method

pastes the exponent to the right of 3 (see Fig. 0.12).

**Example 4**

### **Type the expression:**

 $3^4$  **x**  $2^5 \div 6^2$ 

Press ENTER for the result (see Fig. 0 12).

#### **0.10 Order of Operations**

The TI-82 or TI-83 uses an algebraic order of operations: inside parentheses first, powers next, then multiply or divide from left to right and lastly add or subtract from left to right.

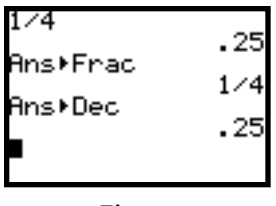

**Figure 0.10**

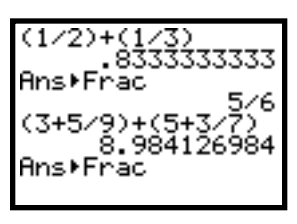

**Figure 0.11**

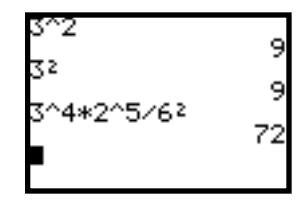

**Figure 0.12**

#### **Example 5 1.** Enter:  $1 + 2(4 - 2)^2 + 6 \div 2$ (see Figure 13). The order of operations are performed algebraically in the following steps:  $1 + 2(4 - 2)^2 + 6 \div 2 =$  $1 + 2(2)^2 + 6 \div 2 =$ inside parentheses  $1 + 2(4) + 6 \div 2 =$  raise to power  $1 + 8 + 6 \div 2 =$  multiply  $1 + 8 + 3 =$  divide  $9 + 3 =$  add **12** add

**2. Enter: "One hundred fifths times two."**

See Figure 0.14 for two methods.

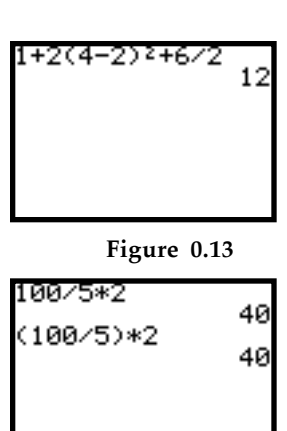

**Figure 0.14**

**Troubleshooting**: For the TI-82 users, compare the difference in order of operations in Figures 0.14 and 0.15. Parenthesis in the denominator of a fraction are interpreted as a grouping . For the TI-83 parentheses are interpreted the same as the multiplication sign (see Fig. 0.16). To avoid confusion always enclose fractions in parentheses.

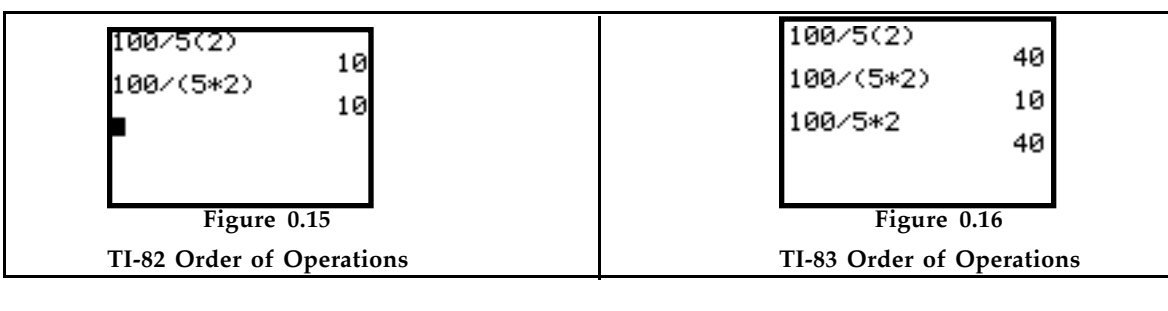

#### **3. Enter "Sixteen raised to the one half power."**

This is the same as "the square root of 16."

**Note**:  $16^1/2$  is *not*  $\sqrt{16}$ ; fractional exponents must always be enclosed in parentheses (see Fig. 0.17).

## **0.11 Truth Tests**

The graphing calculator can be used to determine whether an expression is true or false.

To use this feature, you must use the 2nd

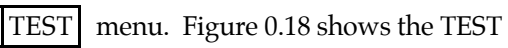

menu. This is where the equal and inequality symbols are located.

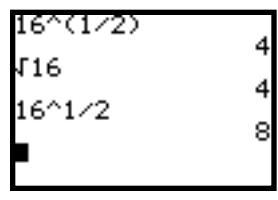

**Figure 0.17**

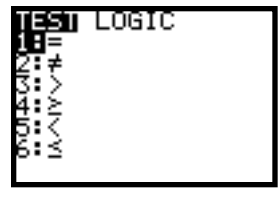

**Figure 0.18**

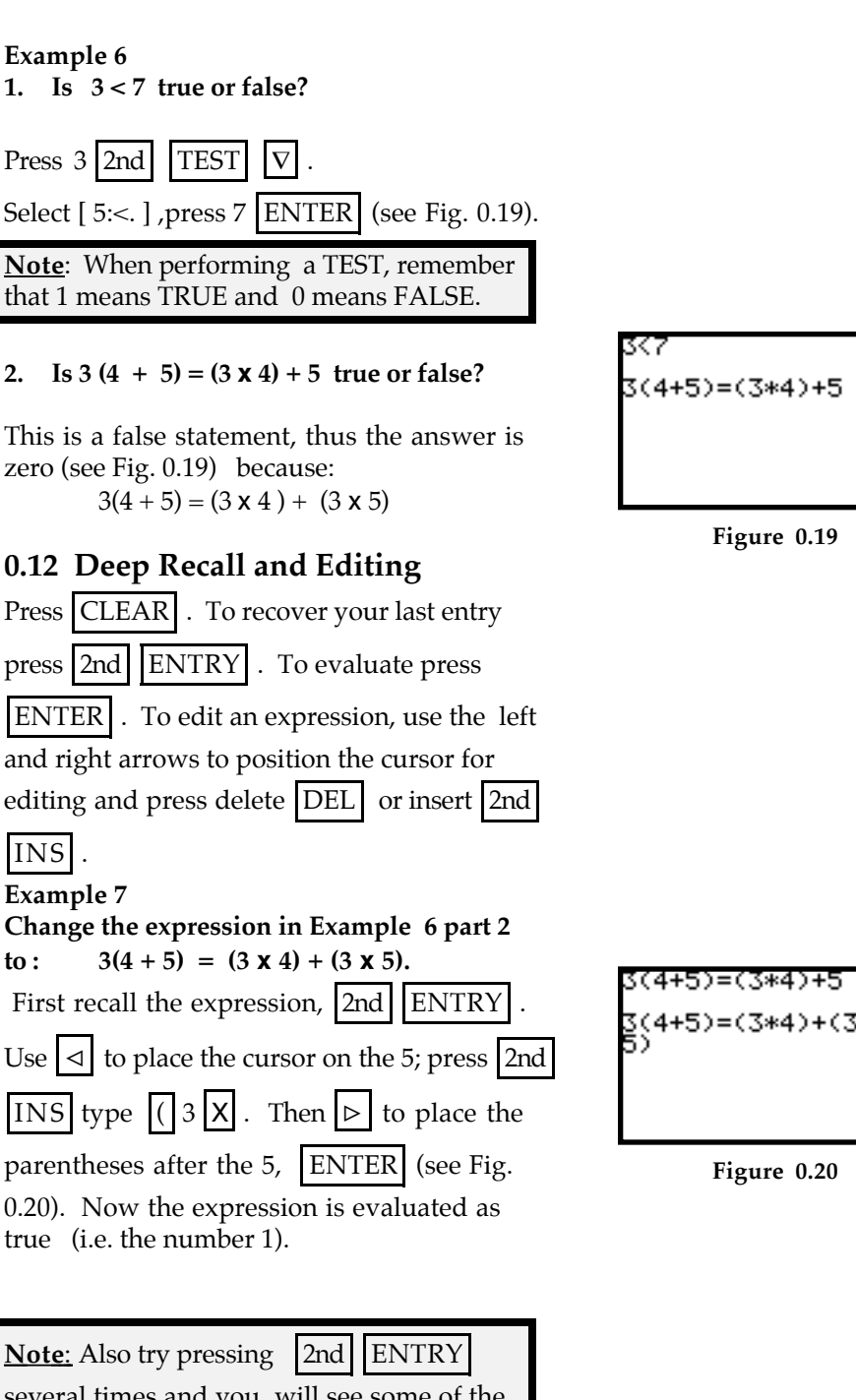

 $3(4+5)=(3*4)+5$ 

**Figure 0.19**

**Figure 0.20**

several times and you will see some of the old expressions you typed. This is called  *deep recall* and it is used to retrieve expressions that have been typed many steps earlier.

## **0.13 Storing Values to Variables**

Recall Example 2 where we were finding the amount of money accumulated after one year (A) using the formula  $A = P(1 + R)^x$ , where the principle  $P = $1000$  and the rate  $R = 5\%$ , and x=1. The calculator allows you to store values to alphabetical letters A through Z. You access the letters by first pressing the  $|ALPHA|$  key and you store number values to letters by using the store

## STO key.

Note: Alphabetical letters are located to the above right of keys and are color coded to match the  $|ALPHA|$  key.

**Example 8**

- **Find A if P = 1000 , R = .05 and x=1 using**  $A = P(1 + R)^{1} = P(1 + R).$
- 1. To store 1000 to P , press 1000 STO

ALPHA P ENTER

- 2. To store  $.05$  to R, press  $.05$  STO
	- $ALPHA \nparallel R \nparallel ENTER \nparallel (see Fig. 0. 21).$
- 3. Type the expression  $P(1 + R)$ ; remember to press ALPHA before

typing the letter, and press ENTER.

The expression has been evaluated using the stored values to P and R. These values will remain the same until you store a new value to R and P (see Fig. 0. 21).

**Trouble Shooting:** If your calculator is new or if the memory has been cleared, the initial stored value to all letters is zero.

## **0.13.1 A special note about** *x* **and** *y*

Since the variables *x* and *y* are used in plotting graphs, their values are constantly updated when you TRACE on a graph.

There are two ways to access the *x*variable since it is usually the variable of choice in

algebra. Press  $|ALPHA| |X|$  or

use the handy  $|X T \Theta|$  key (see Fig. 0.22).

| 1000→P |      |
|--------|------|
| .05→R  | 1000 |
| P(1+R) | .05  |
|        | 1050 |
|        |      |

**Figure 0.21**

| 3→×        |    |
|------------|----|
| 5→Y        | 3  |
| <b>2XY</b> | 5  |
|            | 30 |
|            |    |

**Figure 0.22**

## **0.14 Subtraction and "Negative of"**

In algebra the minus sign is used two different ways:

- 1. as the operation sign between two numbers to mean "subtract", as in 5 - 3 or,
- 2. in front of a number to mean "the opposite of or negative of", as in -7.

The calculator has two different keys for

minus. Press  $5$  - 3 ENTER for subtraction.

For  $\overline{7}$  find the negative key  $\overline{(-)}$  located to

the left of ENTER . Press  $|(-)| 7 |$  ENTER

(see Fig. 0.23).

Note: The negative sign is actually a little bit shorter and slightly raised compared to the subtraction symbol.

## **Example 9**

**Type the following problems:**

- **1. 6 12**
- **2.** - **3 x** - **9**
- **3. (**-**5)<sup>2</sup>**
- **4. 52**

(see Figs. 0.23 and 0.24). Note that the values for example 9 **parts 3** and **4** above are different (see Fig. 0.24.)

Order of operations in **part 4** says: "Square five then take its opposite."

 **Note:** To square a negative number you must put it in parentheses.

**Trouble Shooting:** The most common calculator error is using the subtraction symbol instead of the negative symbol (see Fig. 0. 25 and 0.26).

## **0.15 The Error Message**

Using the subtraction sign incorrectly produces an error message. When you type the expression as in Fig. 0.25 and press

ENTER **ERR:SYNTAX** appears(see Fig.  $0.26$ ).

Choose [2:Goto] to position the cursor to the place where the error occurred. Choose [1:Quit] to begin a new line on the Home Screen (see Fig. 0.26).

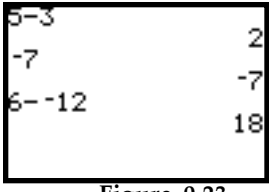

**Figure 0.23**

| -9<br>-5) 2<br>i2 | 2 |
|-------------------|---|
|                   |   |

**Figure 0.24**

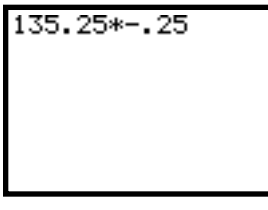

**Figure 0.25**

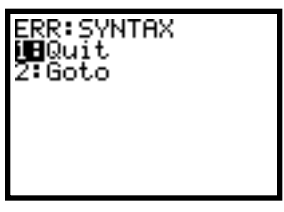

**Figure 0.26**